### 日本学生支援機構奨学金 予約採用候補者の方へ

 $\bigcirc$ 

 $\circledcirc$ 

## 進学後の手続きについて

### 日本学生支援機構奨学金 予約採用候補者として決定している人が対象です。

# $\circledcirc$ 1. 進学後の手続きについて ①学生部(各キャンパス事務室)に必要書類を提出 ②「進学届」提出に必要なID・パスワードを受け取る③「進学届」の提出(インターネットより入力) この手続きを怠ると 奨学金を受けることが出来なくなります!

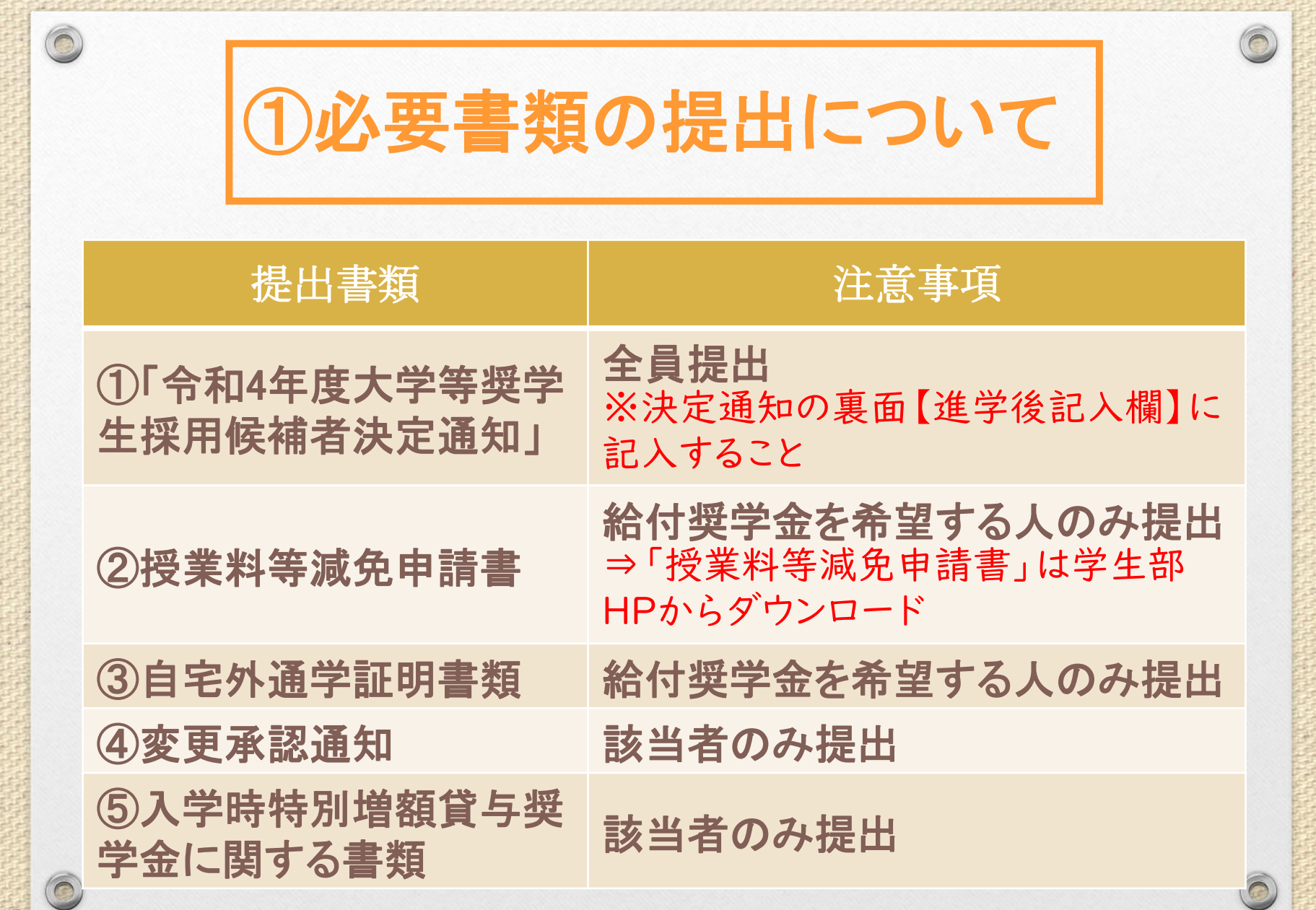

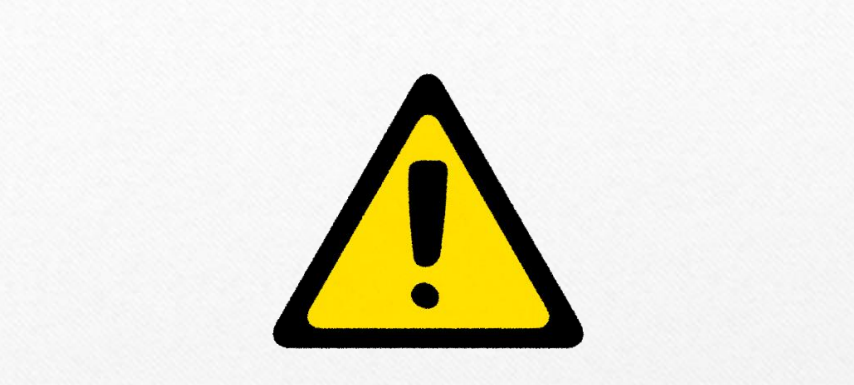

 $\bigcirc$ 

# 「進学届下書き用紙」は、 提出する必要はありません。

※「進学届」の入力に必要なID・パスワードを 受け取ったらすぐに入力できるように、 下書き用紙を仕上げて準備しておいてください。

### 採用候補者決定通知の裏面に記入してください

【進学後記入欄】

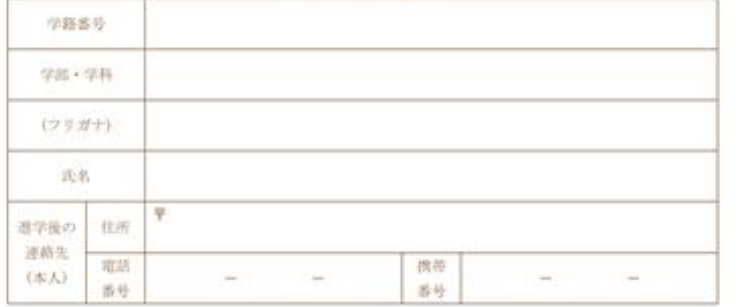

#### 1. 奨学金振込口座について (全員次の口にチェック)

□ 採用候補者本人名義の普通損金(通常貯金) 口座を企業機関に設けました。

2. 給付奨学金について (給付奨学金の採用検補者となっている人は、いずれか1つの口にチェック)

□ 書学届にて「自宅通学」を選択します (人学者において自宅通学となるため)。 □ 選学届にて「自宅外通学」を選択します (人学月において自宅外通学となるため)。 ついては、入学月において自宅外通学であることの証明書類を添えて本紙を提出します。

#### 3. 貸与提学金について

#### (1) 入学時特別増額貸与奨学金 (入学時特別増益資与奨学金の利用条件について、「日本政策金融公庫の「国の教育ローン」の申込:必要」 と印字がある人は、次のどちらかの口にチェック)

□ 人学時特別増額貸与奨学金を利用します。 ついては、本紙に次の2点の書類を添えて提出します。 (D) 「入学時特別増額貸与奨学会に係る申告書」(本通知に同封の様式)

- ② 融資できないことが記載された日本政策金融公庫からの通知文のコピー (圧着はがきの場合は、申込者氏名が印字されている宛名面のコピーも提出します。)
- 人学時特別増額貸与奨学金を辞退します(必要書類が調えられなかった場合を含む)。
- (2) 保証制度 (「人的保証」を選択している奨学金がある人は、次のどちらかの口にチェック)

□ 連帯保証人及び保証人を依頼する予定の方が日本学生支援機構の定める条件に合数することを確 認し、連帯保証人及び保証人を依頼する予定の方から保証を引き受ける旨の承諾を得ました。 □ 進学届の提出時に、保証制度を人的保証から機関保証に変更します(条件を満たす人に承諾を得る) れなかった場合を含む)。

全員記入必須欄。

### 給付奨学金の予約採用者の み、該当欄にチェックを入れる。

貸与奨学金の予約採用者で (1)~(2)で自身に該当する 場合は、確認し該当欄に チェックを入れる。

5

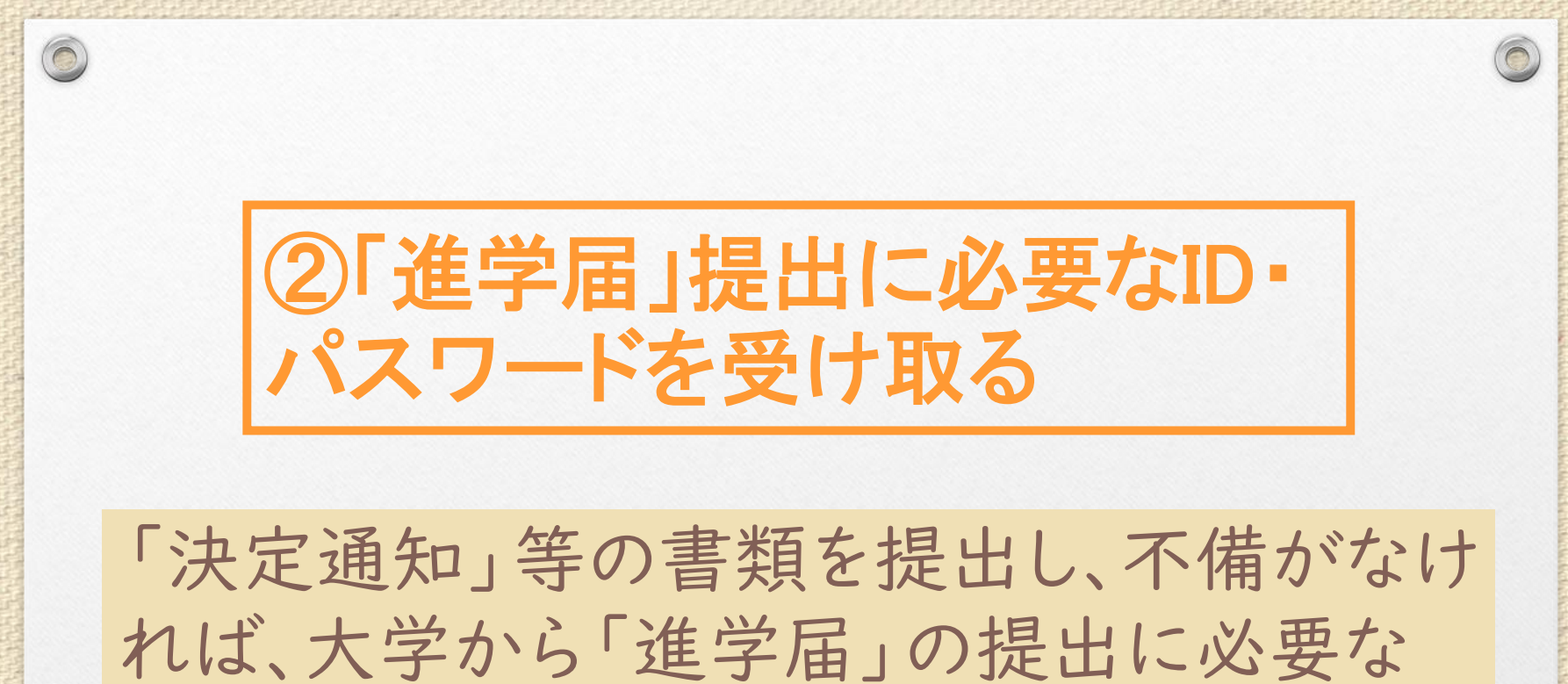

ID・パスワードが交付されます。 受け取ったら、スカラネットにて「進学届」を 速やかに提出してください。

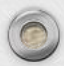

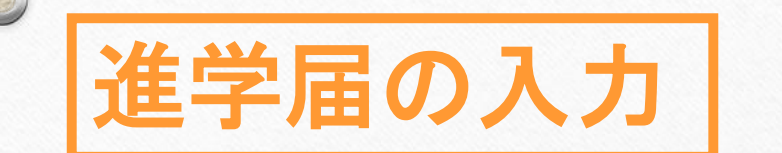

## 進学届入力下書き用紙記入

## ホームページにアクセス [http://www.sas.jasso.go.jp](http://www.sas.jasso.go.jp/) 「進学届提出へ」

7 注意!「奨学金の新規申込」ではありません×

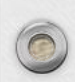

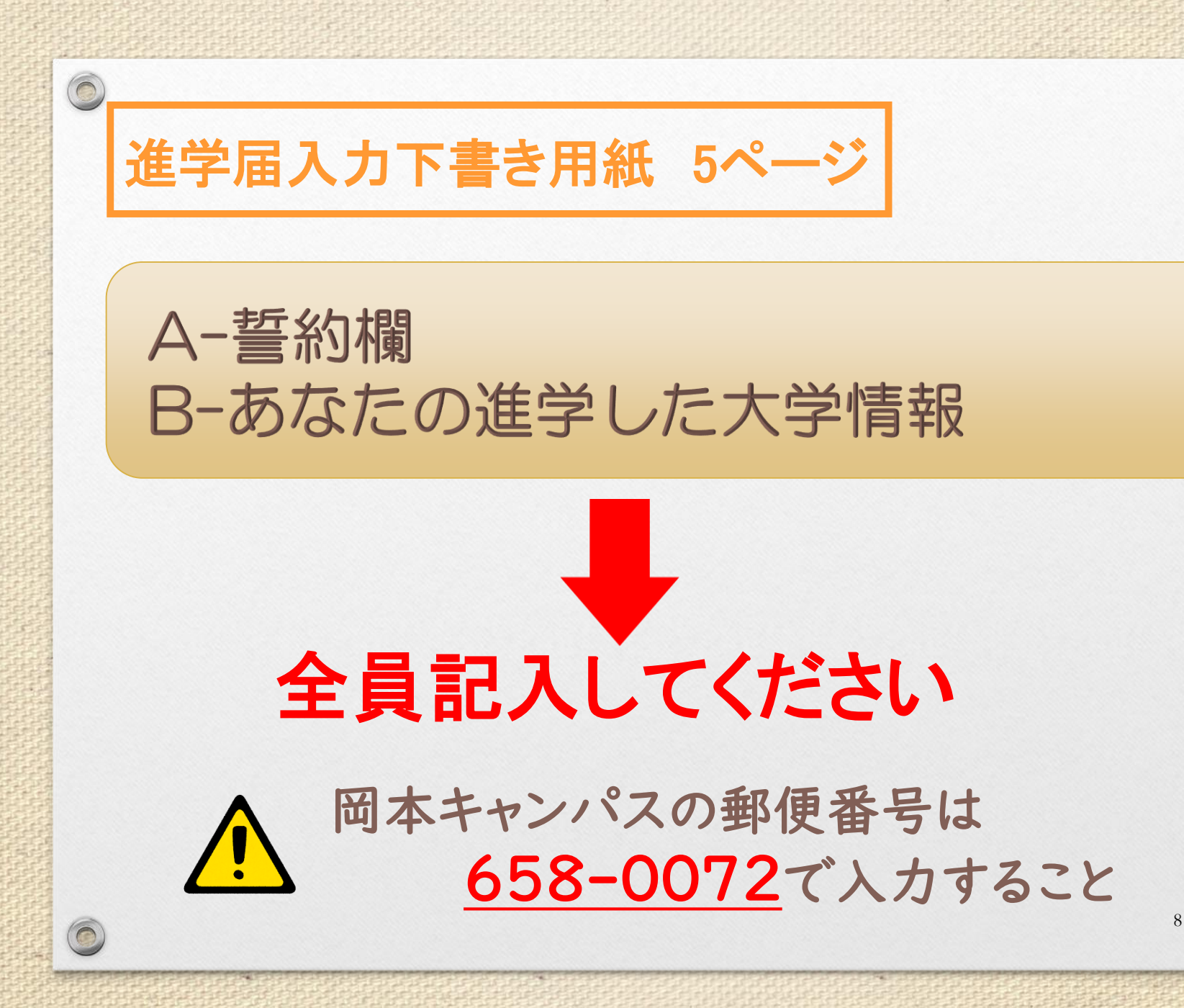

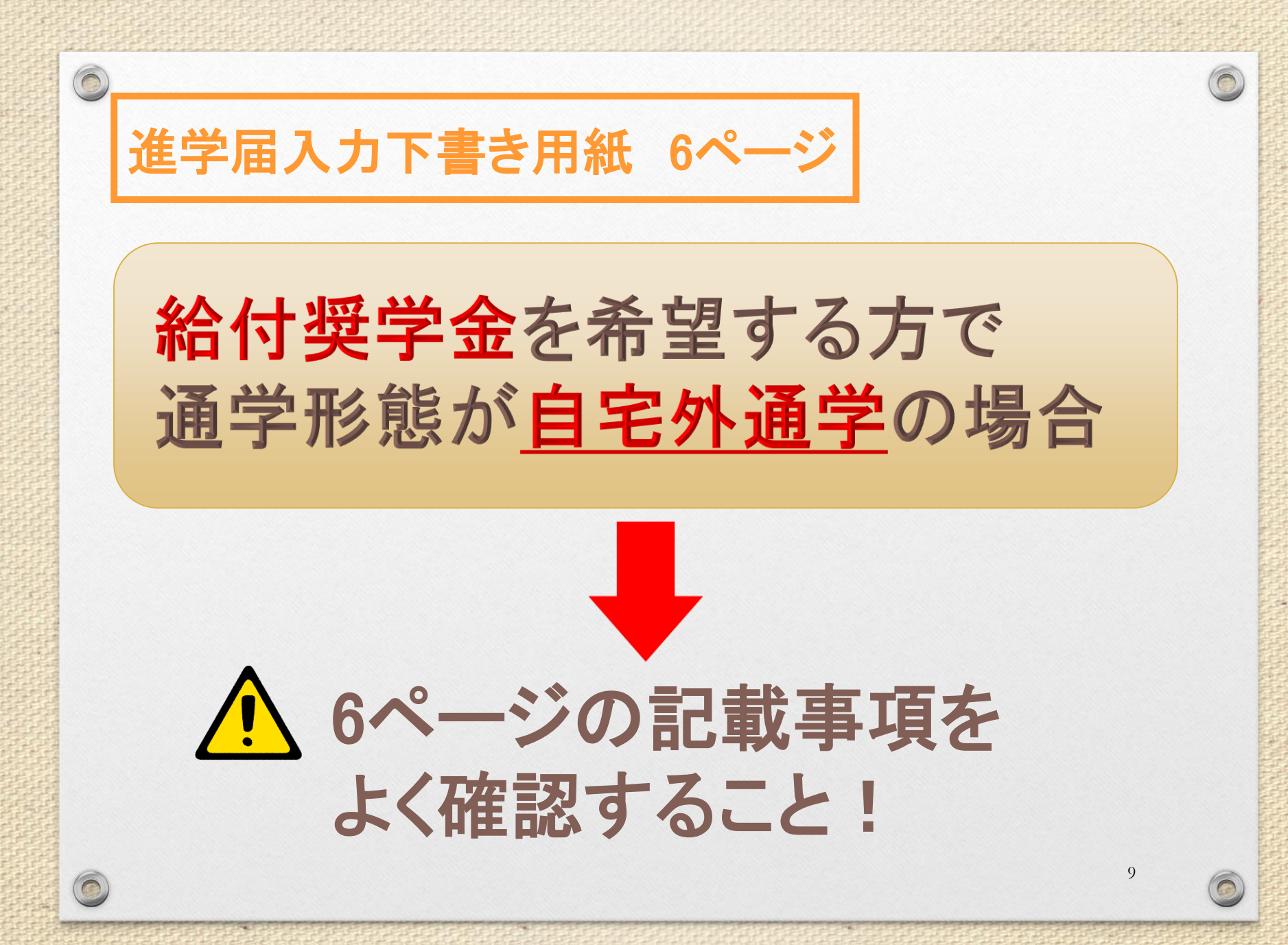

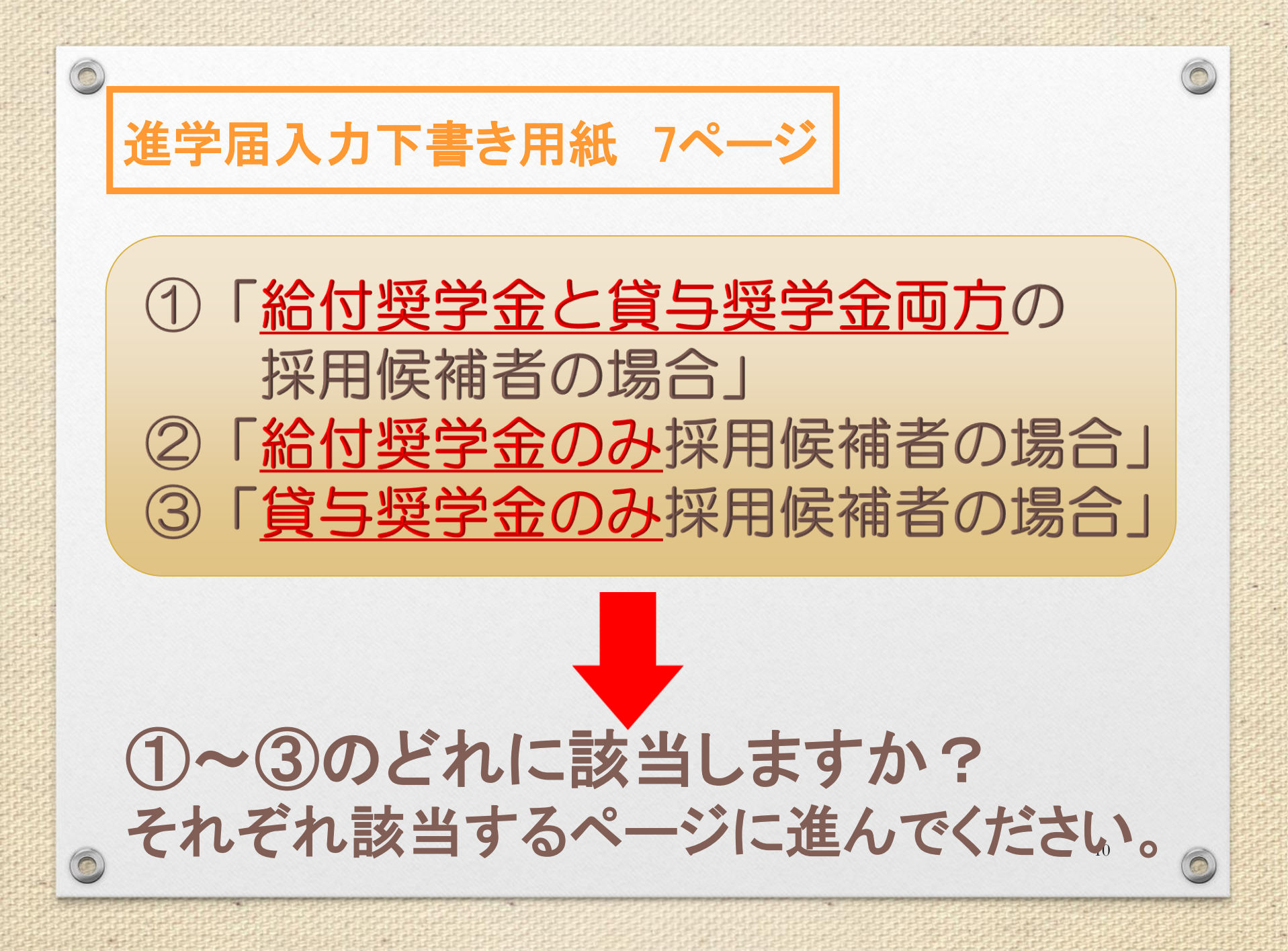

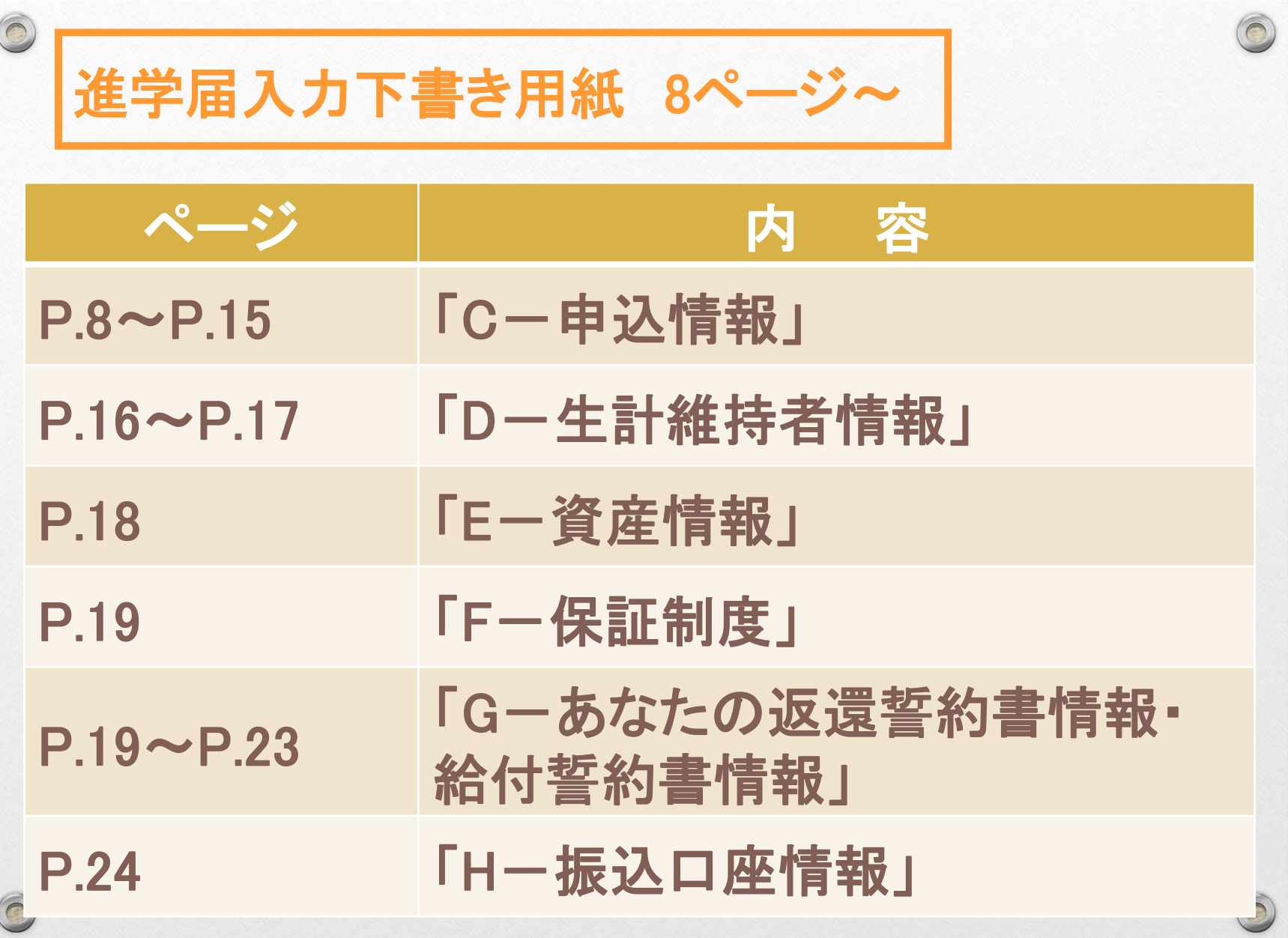

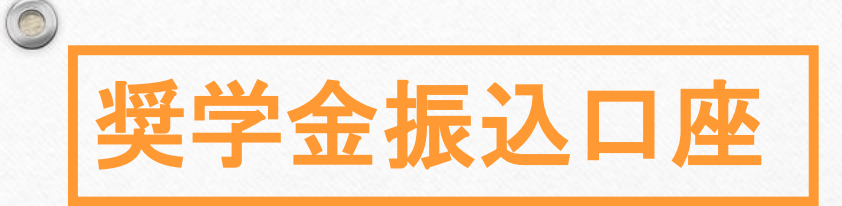

 $\bigcirc$ 

## 〇 日本国内の銀行・信用金庫 ゆうちょ銀行等の普通口座 奨学生本人名義の 普通預金口座が必要です!!

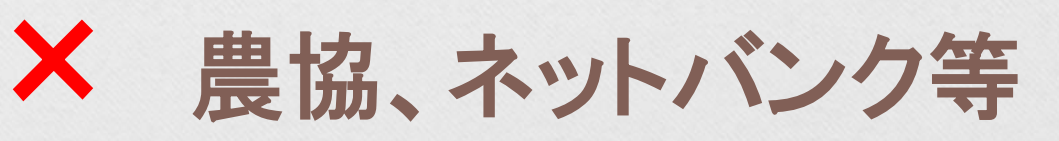

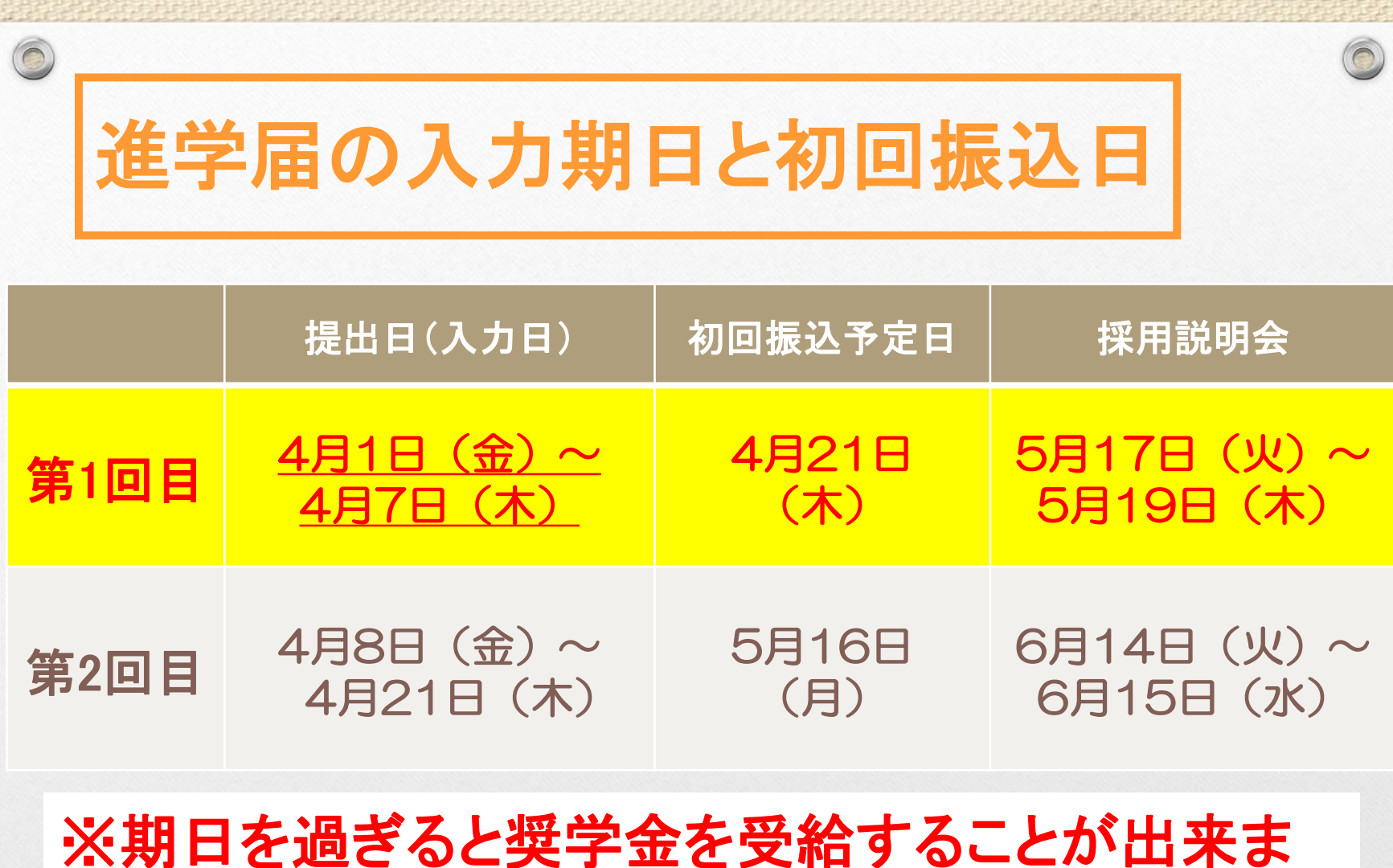

### ※期日を過ぎると奨学金を受給することが出来ま せん。 早めに入力しましょう!

13

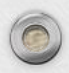

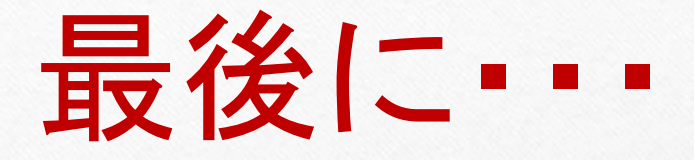

 $\circledcirc$ 

 $\circledcirc$ 

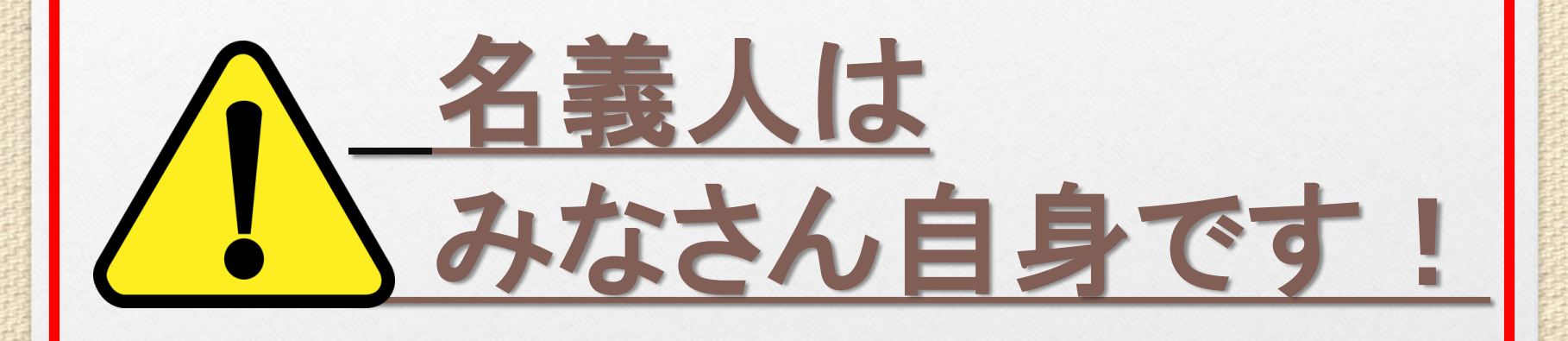

## 手続きや問い合わせは、 みなさん自身で行いましょう!

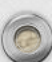